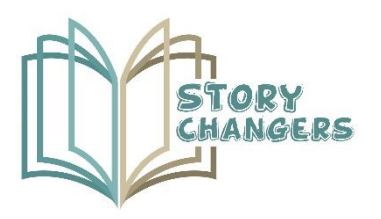

Story Changers: Enhancing Pupils' Social Skills and Enriching Teaching Methods Through Storytelling and Virtual Reality

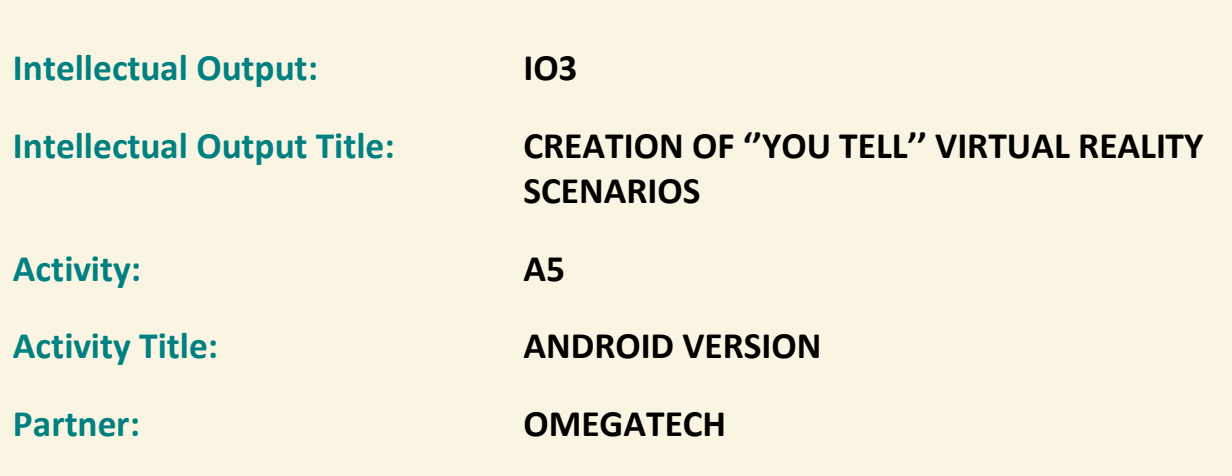

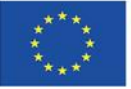

The European Commission's support for the production of this publication does not constitute an endorsement of the contents, which reflect the views only of the authors, and the Commission cannot be held responsible for any use which may be made of the information contained therein.

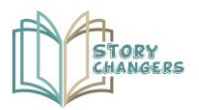

Story Changers: Enhancing Pupils' Social Skills and Enriching Teaching Methods Through Storytelling and Virtual Reality

## **Coordinated by**

**MC** Mediterranean

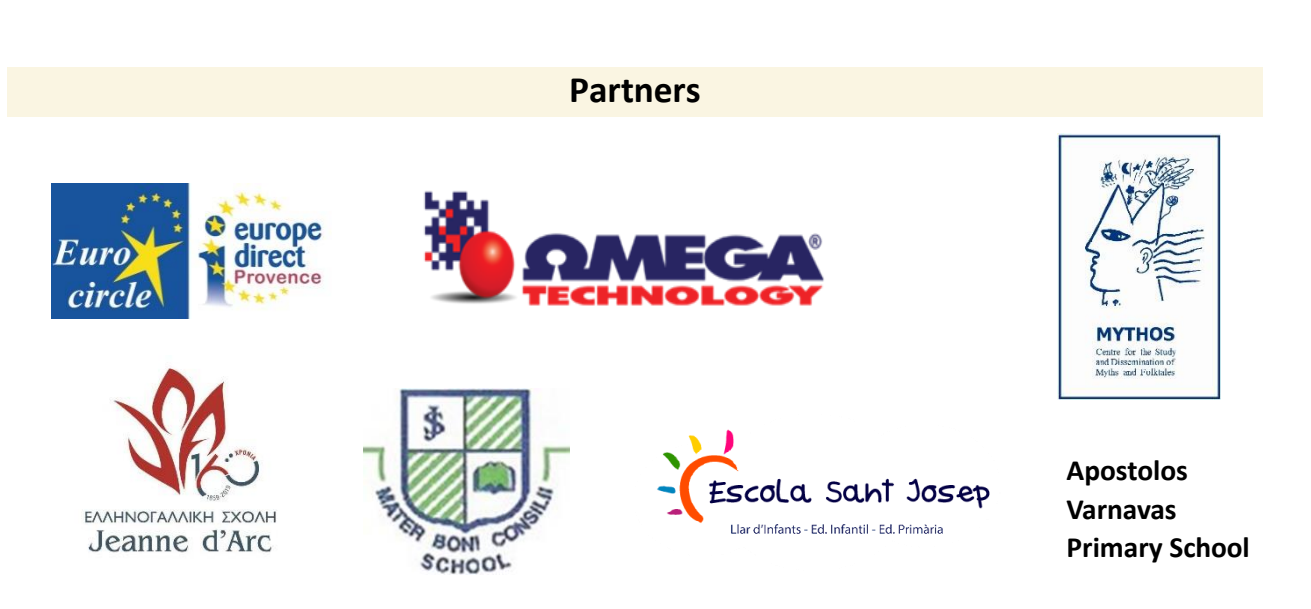

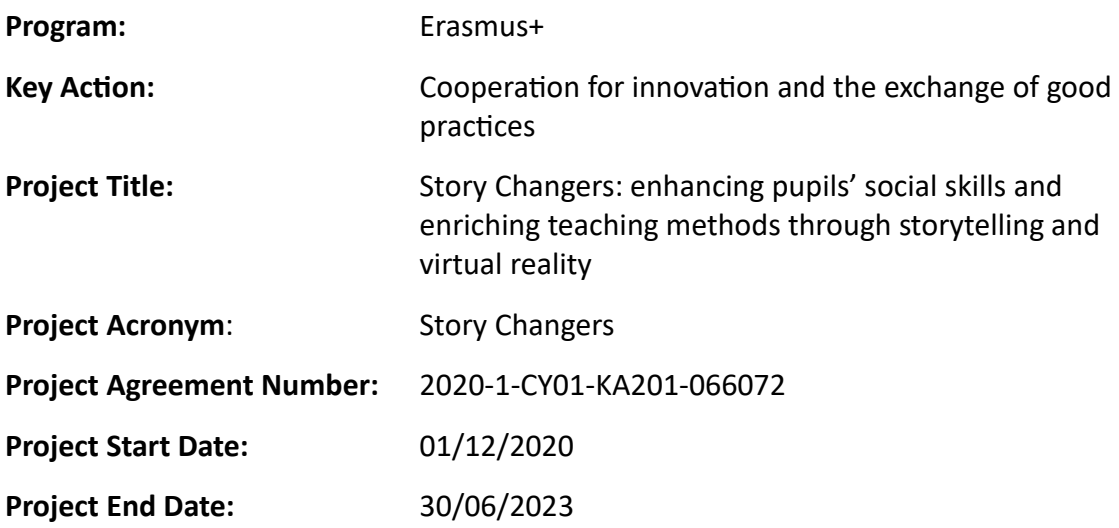

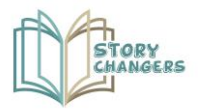

Story Changers: Enhancing Pupils' Social Skills and Enriching Teaching Methods Through Storytelling and Virtual Reality

## Table of Contents

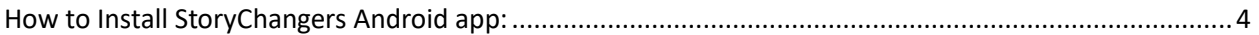

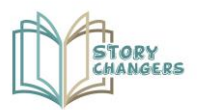

## <span id="page-3-0"></span>**How to Install StoryChangers Android app:**

Download the Application for this link:

<https://filedn.eu/lbARlQcd59g7DJcfWc0BwkF/Storychangers/StoryChangersAndroid.apk>

- 1. Connect you Phone to a PC with the charging cable.
- 2. Find the device in the File system and go to **download**s folder (or any other folder you prefer).
- 3. Copy the Application you downloaded to this folder.
- 4. Go to the phone and open the files explorer
- 5. Go to downloads folder
- 6. Find and click on the .apk file.
- 7. Click install (It may ask you to give permissions to the files explorer app to install apps from the settings)
- 8. The application will appear with an icon in the phone's screen
- 9. Click to open the application.